# Understanding the User Interface

The communication server user interface provides several different command modes. Each command mode provides a group of related commands. This chapter describes how to access and list the commands available in each command mode.

In addition to actions that can be carried out through commands, the user interface also allows an administrator of a communication server to create menus so that users can use communication server features without having to know anything about the underlying communication server user interface. This chapter also describes how create and use menus.

For a complete description of the commands mentioned in this chapter, refer to the "User Interface Commands" chapter in the *Access and Communication Servers Command Reference* publication. For information about configuring terminal lines refer to the chapter "Configuring Terminal Lines and Modem Support" later in this publication. For information about setting terminal and line parameters for a session, refer to the "Changing Terminal Parameters" chapter of the *Cisco Access Connection Guide*.

The command interpreter is called the EXEC. The EXEC interprets the commands you type and carries out the corresponding operations. You must log in to the communication server before you can enter an EXEC command. For security purposes, the EXEC has two levels of access to commands: *user* and *privileged*. The EXEC commands available at the user level are a subset of the EXEC commands available at the privileged level. From the privileged level, you can also access global configuration mode and six specific configuration modes: interface, subinterface, line, router, ipx-router, and route-map configuration.

Almost every system configuration command also has a **no** form. In general, use the **no** form to disable a feature or function. Use the command without the keyword **no** to reenable a disabled feature or enable a feature that is disabled by default. For example, IP routing is enabled by default. Specify the command **no ip routing** to disable IP routing and specify **ip routing** to reenable it. The *Access and Communication Servers Command Reference* publication provides the complete syntax for every command and describes what the **no** form of a command does.

If your communication server does not find a valid system image, or if its configuration file is corrupted at startup, the system might enter read-only memory (ROM) monitor mode. A brief description of the ROM monitor mode is included in this chapter.

The user interface also provides context-sensitive help on command syntax. This chapter describes how to use the help system. It also describes the command editing and command history features that enable you to recall previous command entries and easily edit command entries.

Entering a question mark (?) at the system prompt allows you to obtain a list of commands available for each command mode.

# **User Interface Task List**

You can perform the tasks in the following sections to become familiar with the communication server's user interface and create user menus:

- Access Each Command Mode
- Get Context-Sensitive Help
- Check Command Syntax
- Use the Command History Features
- Use the Editing Features
- Create Menus

# **Access Each Command Mode**

This section describes how to access each of the communication server's command modes:

- User EXEC Mode
- Privileged EXEC Mode
- Global Configuration Mode
- Interface Configuration Mode
- Subinterface Configuration Mode
- Line Configuration Mode
- Router Configuration Mode
- IPX Router Configuration Mode
- Route-Map Configuration Mode
- ROM Monitor Mode

Table 2-1 lists the command modes, how to access each mode, the prompt you will see while you are in that mode, and the method to exit that mode. The prompts listed assume the default communication server name, cs.

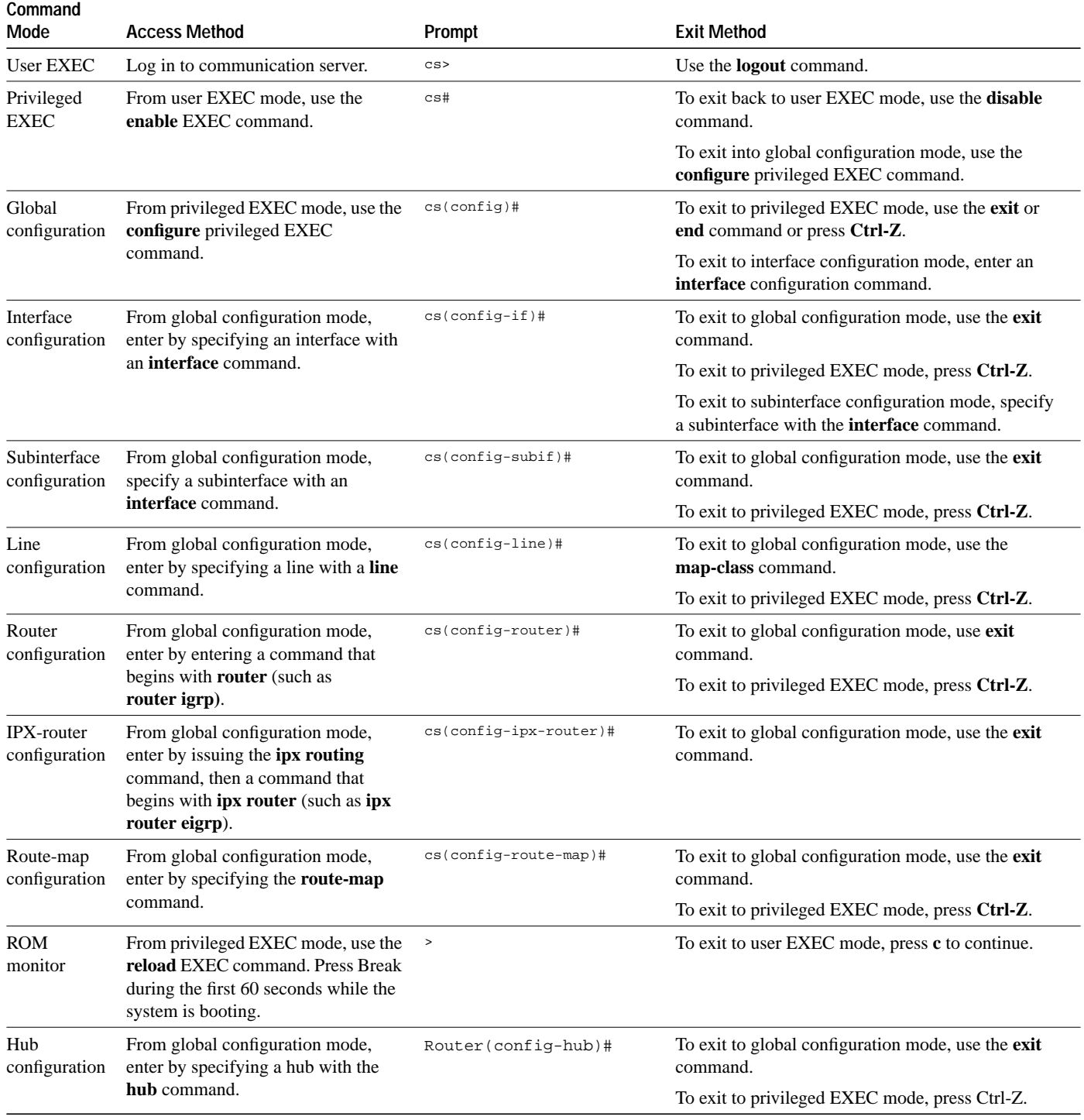

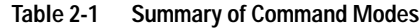

Table 2-1 might not include all of the possible ways to access or exit each command mode.

## **User EXEC Mode**

After you log in to the communication server, you are automatically in user EXEC command mode. The EXEC commands available at the user level are a subset of those available at the privileged level. In general, the user EXEC commands allow you to establish connections, change terminal settings on a temporary basis, perform basic tests, and list system information.

To list the user EXEC commands, complete the following task:

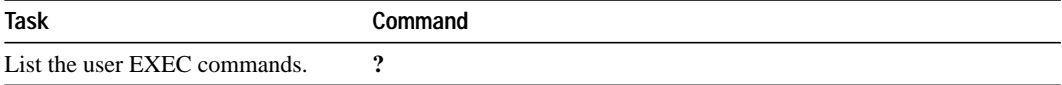

The user-level prompt consists of the communication server's host name followed by the angle bracket  $(>)$ :

cs>

The default host name is cs, unless it has been changed during initial configuration using the **setup** command. (Refer to the *Access and Communication Servers Getting Started Guide* for information on the setup facility.) You can also change the communication server name using the **hostname** global configuration command described in the "Managing the System" chapter, later in this publication, and in the "System Management Commands" chapter in the *Access and Communication Servers Command Reference* publication.

To list the commands available in user EXEC mode, enter a question mark (?) as shown in the following example:

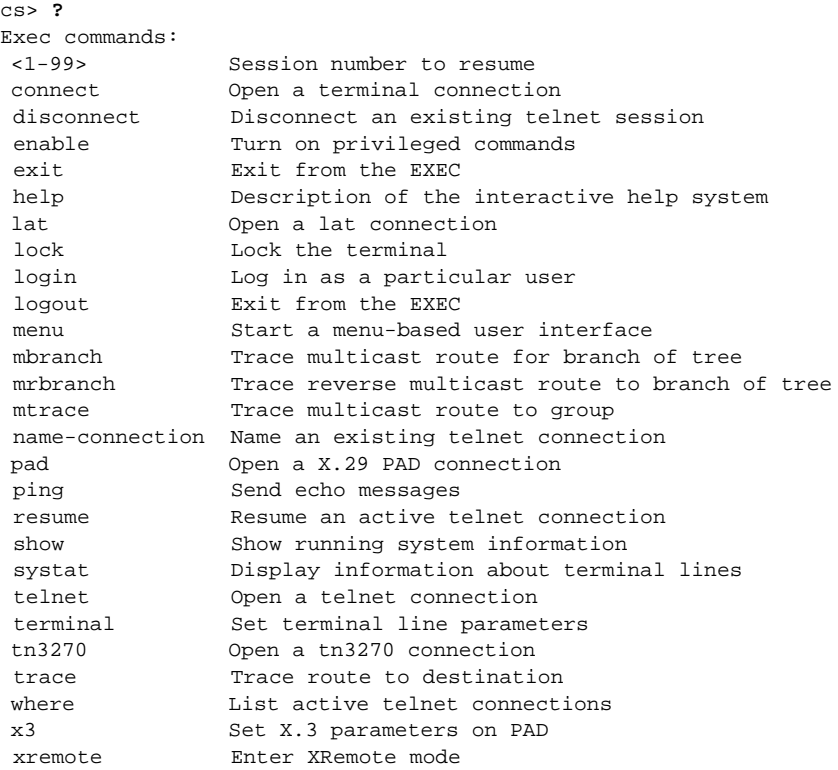

The list of commands might vary slightly from this example, depending upon how your communication server has been configured.

#### **Privileged EXEC Mode**

Because many of the privileged commands set operating parameters, privileged access should be password-protected to prevent unauthorized use. The privileged command set includes those commands contained in user EXEC mode, as well as the **configure** command through which you can access the remaining command modes. Privileged EXEC mode also includes high-level testing commands, such as **debug**. For details on the **debug** command, see the *Debug Command Reference* publication.

To access and list the privileged EXEC commands, complete the following tasks:

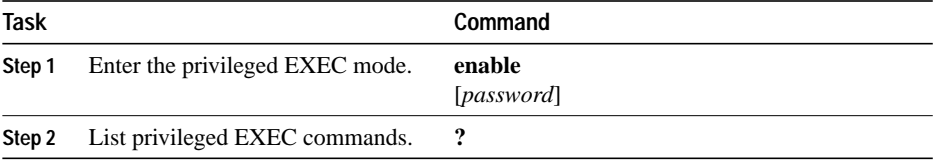

If the system administrator has set a password, you are prompted to enter it before being allowed access to privileged EXEC mode. The password is not displayed on the screen and is case sensitive. The system administrator uses the **enable password** global configuration command to set the password that restricts access to privileged mode. This command is described in the "System Management Commands" chapter in the *Access and Communication Servers Command Reference* publication.

The privileged-level prompt consists of the communication server's host name followed by the pound sign (#). (If the communication server was named with the **hostname** command, that name would appear as the prompt instead of "cs.")

cs#

The following example shows how to access privileged EXEC mode and list privileged EXEC commands:

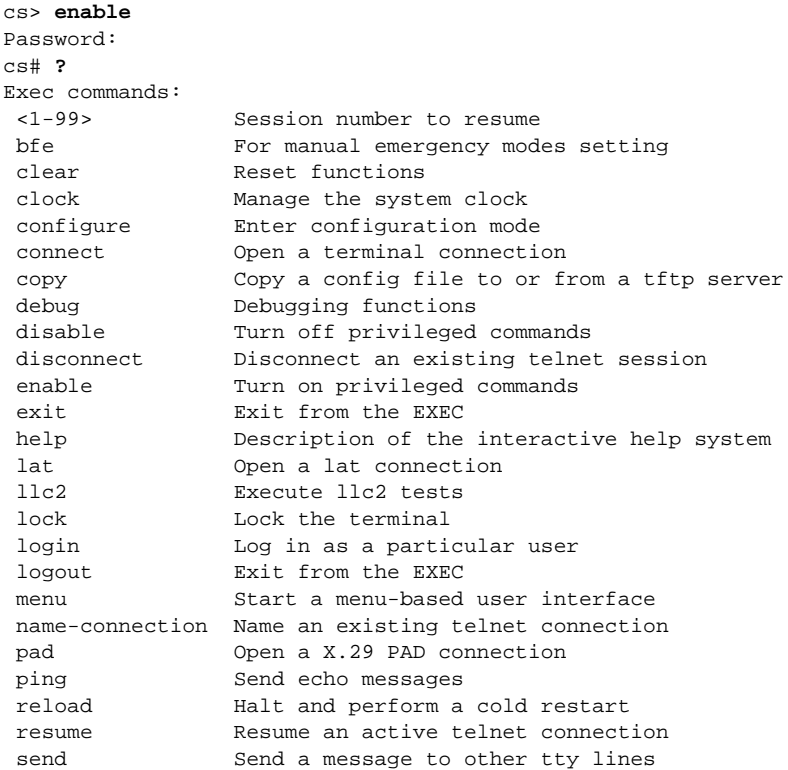

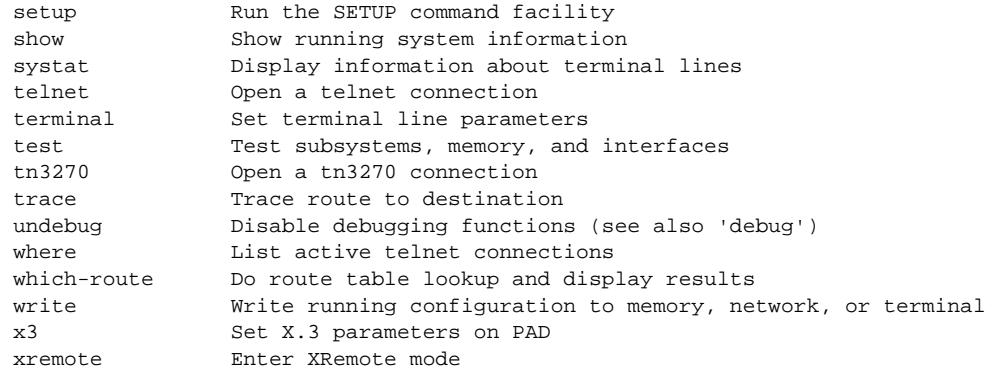

The list of commands might vary slightly from this example, depending upon how your communication server has been configured.

From the privileged level, you can access global configuration mode. For instructions, see "Global Configuration Mode," which follows this section.

To return from privileged EXEC mode to user EXEC mode, perform the following task:

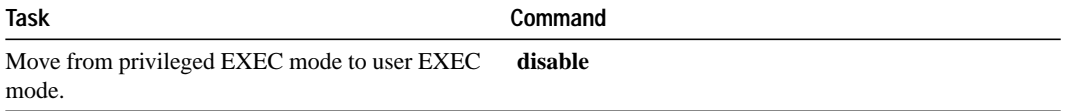

#### **Global Configuration Mode**

Global configuration commands apply to features that affect the system as a whole. Use the **configure** privileged EXEC command to enter global configuration mode. When you enter this command, the EXEC prompts you for the source of the configuration commands:

Configuring from terminal, memory, or network [terminal]?

You can then specify either the terminal, nonvolatile memory (NVRAM), or a file stored on a network server as the source of configuration commands (see the "System Image and Configuration File Load Commands" chapter in the *Access and Communication Servers Command Reference* publication). The default is to enter commands from the terminal console. Pressing the Return key begins this configuration method.

To access and list the global configuration commands, complete the following tasks:

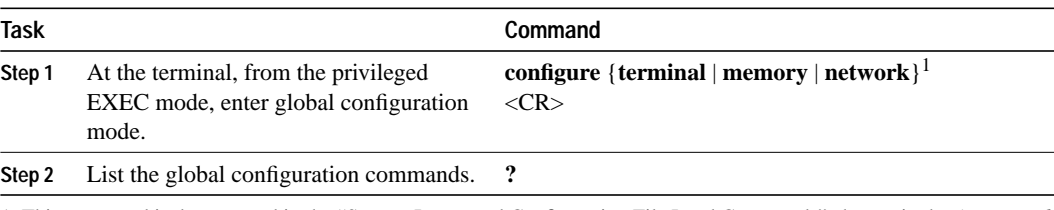

1. This command is documented in the "System Image and Configuration File Load Commands" chapter in the *Access and Communication Servers Command Reference* publication.

The following example shows how to access global configuration mode and list global configuration commands:

```
cs# configure
Configuring from terminal, memory, or network [terminal]? <CR>
Enter configuration commands, one per line. End with CNTL/Z.
cs(config)# ?
Configure commands:
```
 access-list Add an access list entry arp Set a static ARP entry async-bootp Modify system bootp parameters autonomous-system Specify local AS number to which we belong banner Define a login banner boot **Modify** system boot parameters buffers and adjust system buffer pool parameters busy-message Display message when connection to host fails chat-script Define a modem chat script clock Configure time-of-day clock default-value Default character-bits values dialer-list Create a dialer list entry dnsix-dmdp Provide DMDP service for DNSIX dnsix-nat Provide DNSIX service for audit trails enable **Modify** enable password parameters end Exit from configure mode exit from configure mode<br>frame-relay 610bal frame relay confi Global frame relay configuration commands help Description of the interactive help system hostname Set system's network name interface Select an interface to configure ip Global IP configuration subcommands ipx Novell/IPX global configuration commands keymap Define a new keymap lat DEC Local Area Transport (LAT) transmission protocol line Configure a terminal line logging Modify message logging facilities<br>login-string Define a host-specific login stri Define a host-specific login string menu Define a user-interface menu mop The DEC MOP Server no Negate a command or set its defaults ntp Configure NTP priority-list Build a priority list queue-list Build a custom queue list route-map Create route-map or enter route-map command mode router Enable a routing process scheduler-interval Maximum interval before running lowest priority process service Modify use of network based services smt-queue-threshold Set the max number of unprocessed SMT frames snmp-server Modify SNMP parameters state-machine Define a TCP dispatch state machine Modify TACACS query parameters Provide TFTP service for netload requests state-machine<br>
tacacs-server Modify TACACS query<br>
tftp-server Provide TFTP service<br>
timezone Configure time zone<br>  $2270$ tn3270 tn3270 configuration command<br>translate Translate global configuration tn3270 configuration command<br>Translate global configuration commands ttycap Define a new termcap<br>username Establish User Name 2 Establish User Name Authentication x25 X.25 Level 3 x29 X29 commands xns XNS global configuration commands xremote Configure XRemote

The list of commands might vary slightly from this example, depending upon how your communication server has been configured.

To exit global configuration command mode and return to privileged EXEC mode, use one of the following commands:

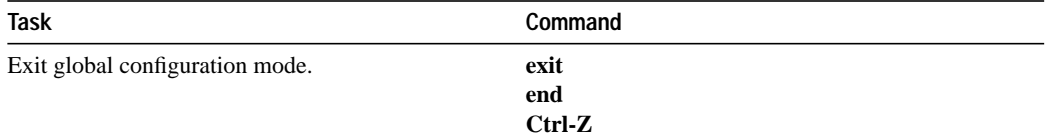

From global configuration mode you can access six configuration sublevels: interface, subinterface, line, router, ipx-router, and route-map configuration commands. These command modes are described in the following sections.

#### **Interface Configuration Mode**

Many features are enabled on a per-interface basis. Interface configuration commands modify the operation of an interface such as an Ethernet or serial port. Interface configuration commands always follow an **interface** command, which defines the interface type.

For details on interface configuration commands that affect general interface parameters, such as bandwidth, clock rate, and so on, see the "Configuring Interfaces" chapter. For protocol-specific commands, see the appropriate chapter in this guide.

To access and list the interface configuration commands, complete the following tasks:

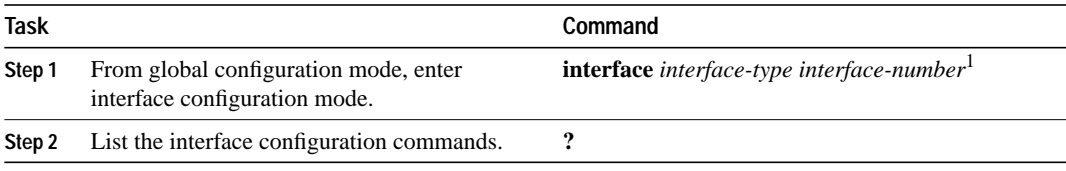

1. This command is documented in the "Interface Commands" chapter in the *Access and Communication Servers Command Reference* publication.

In the following example, serial interface 0 is about to be configured. The new prompt cs(config-if)# indicates interface configuration mode. In this example, the user asks for help by requesting a list of commands.

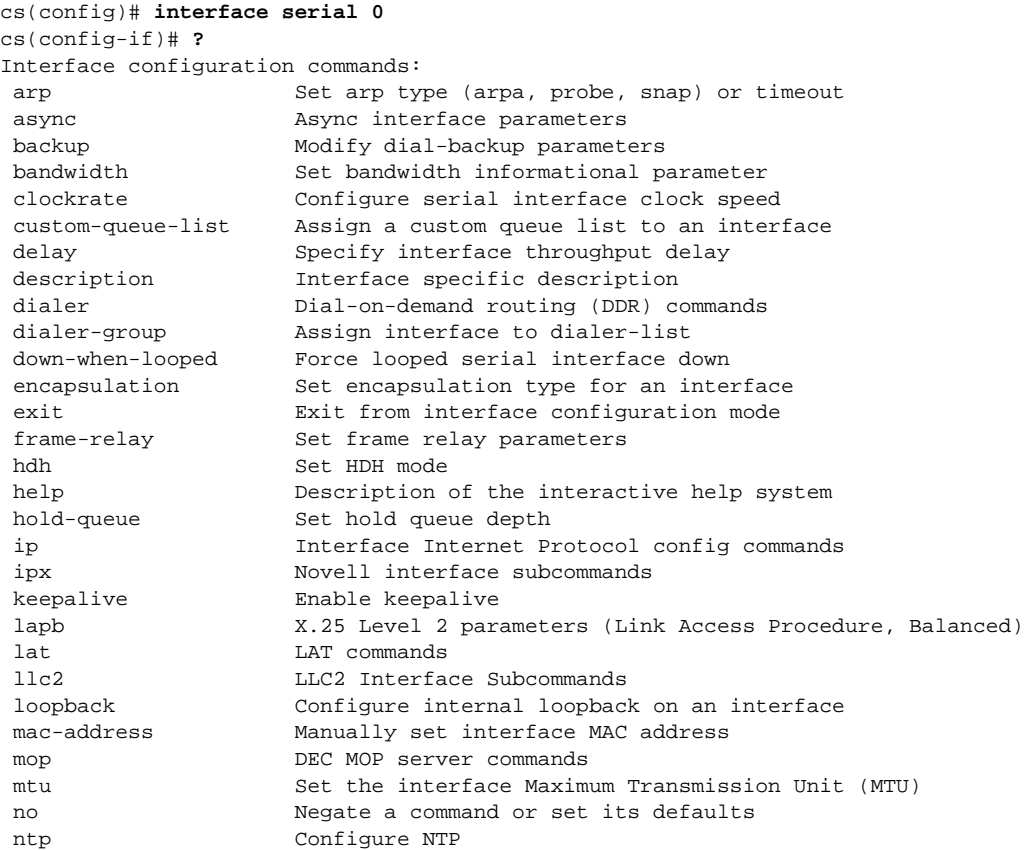

```
 ppp Point-to-point protocol
 priority-group Assign a priority group to an interface
 pulse-time Enables pulsing of DTR during resets
sdlc SDLC commands
sdllc Configure SDLC to LLC2 translation
shutdown Shutdown Shutdown the selected interface
smds Modify SMDS parameters
 transmit-interface Assign a transmit interface to a receive-only interface
 transmitter-delay Set dead-time after transmitting a datagram
 tunnel protocol-over-protocol tunneling
 tx-queue-limit Configure card level transmit queue limit
 xns XNS interface subcommands
```
The list of commands might vary slightly from this example, depending upon how your communication server has been configured.

To exit interface configuration mode and return to global configuration mode, enter the **exit** command. To exit configuration mode and return to privileged EXEC mode, press **Ctrl-Z**.

#### **Subinterface Configuration Mode**

You can configure multiple virtual interfaces (called subinterfaces) on a single physical interface. This feature is supported on serial interfaces with Frame Relay encapsulation.

Subinterfaces appear to be distinct physical interfaces to the various protocols. For example, Frame Relay networks provide multiple point-to-point links called permanent virtual circuits (PVCs). PVCs can be grouped under separate subinterfaces that in turn are configured on a single physical interface.

Subinterfaces also allow multiple encapsulations for a protocol on a single interface. For example, a communication server can receive an ARPA-framed IPX packet and forward the packet back out the same physical interface as a SNAP-framed IPX packet.

For detailed information on how to configure subinterfaces, see the "Configuring Interfaces" chapter later in this publication.

To access and list the subinterface configuration commands, complete the following tasks:

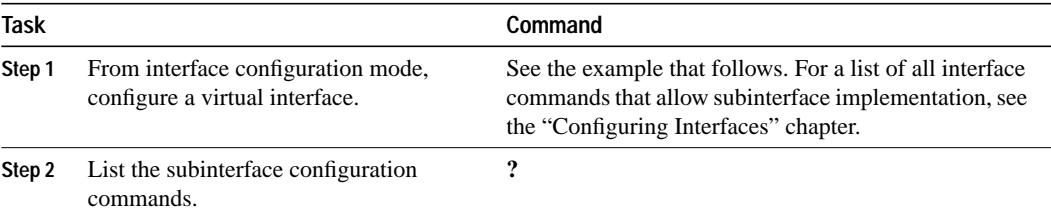

In the following example, a subinterface is configured for serial line 2, which is configured for Frame Relay encapsulation. The subinterface is called 2.1 to indicate that it is subinterface 1 of serial interface 2. The new prompt  $cs(\text{config-subif})$ # indicates subinterface configuration mode. The subinterface can be configured to support one or more Frame Relay PVCs. To list the commands available in subinterface configuration mode, enter a question mark (?).

```
cs(config)# interface serial 2
cs(config-if)# encapsulation frame-relay
cs(config-if)# interface serial 2.1
cs(config-subif)# ?
Interface configuration commands:
appletalk Appletalk interface subcommands
bandwidth Set bandwidth informational parameter
 bridge-group Transparent bridging interface parameters
```
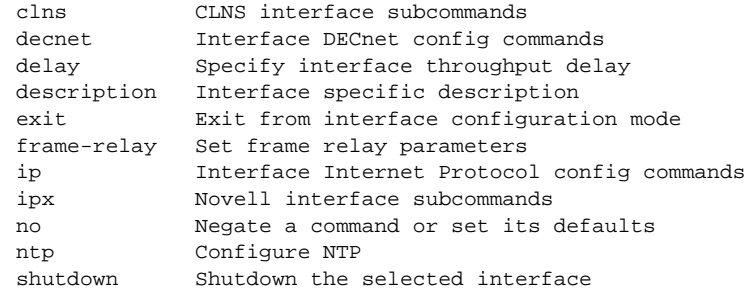

The list of commands might vary slightly from this example depending upon how your communication server has been configured.

To exit subinterface configuration mode and return to global configuration mode, enter the **exit** command. To exit configuration mode and return to privileged EXEC mode, press **Ctrl-Z**.

#### **Line Configuration Mode**

Line configuration commands modify the operation of a serial terminal line. Line configuration commands always follow a **line** command, which defines a line number. These commands are generally used to establish connections and change terminal parameter settings on a line-by-line basis to support dial-on-demand routing (DDR) (see the "Dial-on-Demand Routing Commands" chapter in the *Access and Communication Servers Command Reference* publication).

To access and list the auxiliary port, console port, virtual terminal, and tty line configuration commands, complete the following tasks:

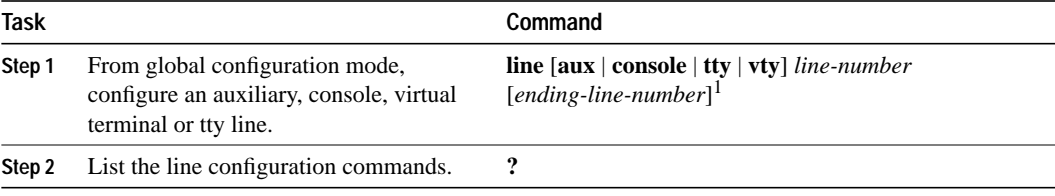

1. This command is documented in the "Terminal Lines and Modem Support Commands" chapter in the *Access and Communication Servers Command Reference* publication.

The following example shows how to enter line configuration mode for asynchronous line 7 and list the line configuration commands:

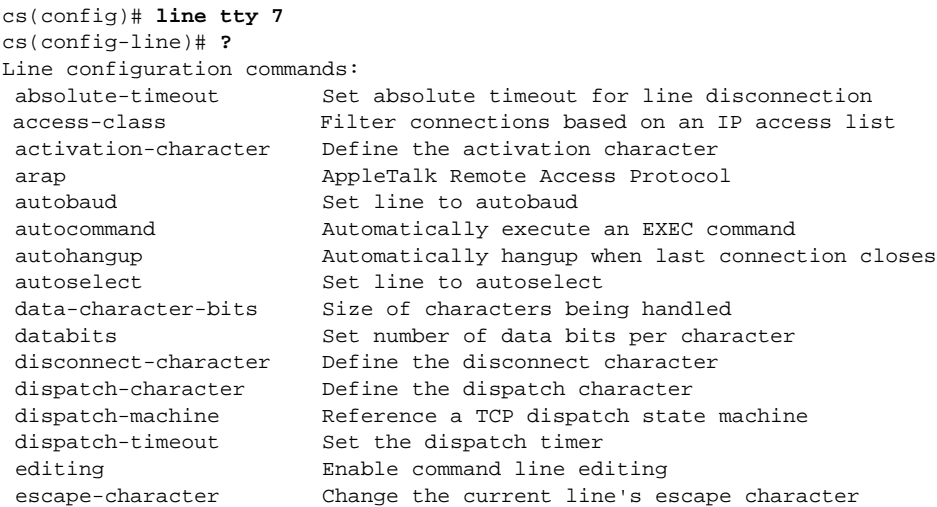

exec Start an EXEC process<br>exec-banner Enable the display of Enable the display of the EXEC banner exec-character-bits Size of characters to the command exec exec-timeout Set the EXEC timeout exit exit From line configuration mode flowcontrol Set the flow control full-help **Provide** help to unprivileged user help Description of the interactive help system history **Set the size of the command history buffer**  hold-character Define the hold character insecure Mark line as 'insecure' for LAT keymap-type Specify a keymap entry to use lat DEC Local Area Transport (LAT) protocol-specific configuration<br>Set number of lines on a screen length Set number of lines on a screen location Enter terminal location description lockable Allow users to lock a line logging **Modify** message logging facilities login Enable password checking logout-warning  $\qquad \qquad$  Set warning countdown for absolute timeout of line modem Configure the Modem Control Lines monitor Copy debug output to the current terminal line no Negate a command or set its defaults notify Inform users of output from concurrent sessions padding  $\qquad \qquad$  Set padding for a specified output character parity Set terminal parity password Set a password private Configuration options that user can set will remain Set terminal parity<br>Set a password<br>Configuration options that user can set will remain<br>in effect between terminal sessions refuse-message Define a refuse banner rotary Add line to a rotary group rxspeed Set the receive speed script Specify event-related chat scripts to run on the line session-limit Set maximum number of sessions session-timeout Set interval for closing connection when there is no input traffic special-character-bits Size of the escape (and other special) characters speed Set the transmit and receive speeds start-character Define the start character stop-character Define the stop character stopbits Set async line stop bits telnet Telnet protocol-specific configuration telnet-transparent Send a CR as a CR followed by a NULL instead of a CR followed by a LF terminal-type Set the terminal type transport Define transport protocols for line txspeed Set the transmit speeds vacant-message Define a vacant banner width Set width of the display terminal

The list of commands might vary from this example, depending upon how your communication server has been configured.

To exit line configuration mode and return to global configuration mode, use the **exit** command. To exit configuration mode and return to privileged EXEC mode, press **Ctrl-Z**.

#### **Router Configuration Mode**

Router configuration commands configure a routing protocol and always follow a **router** command. To access and list the router configuration commands, complete the following tasks:

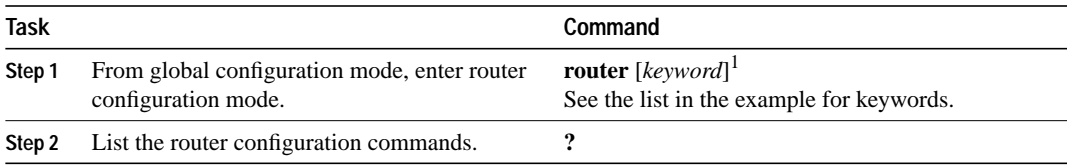

1. This command is documented in the "IP Routing Protocols Commands" chapter in the *Access and Communication Servers Command Reference* publication.

To list the available router configuration keywords, enter the **router** command followed by a space and a question mark (?) at the global configuration prompt:

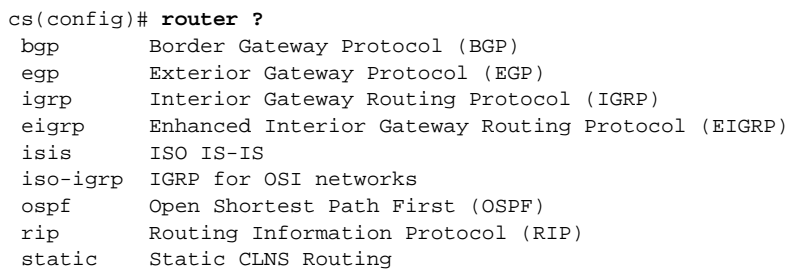

In the following example, the communication server is configured to support the Routing Information Protocol (RIP). The new prompt is  $cs$  (config-router)#. Enter a question mark (?) to list router configuration commands.

```
cs(config)# router rip
cs(config-router)# ?
router configuration commands:
 default-metric Set metric of redistributed routes
 distance Define an administrative distance
distribute-list Filter networks in routing updates
 distribute-list and administrative distance<br>exit Filter networks in routing updates<br>exit Exit from routing protocol configuration mode
 help Description of the interactive help system
 neighbor Specify a neighbor router
 network Enable routing on an IP network
 no Negate or set default values of a command
 offset-list Add or subtract offset from IGRP or RIP metrics
 passive-interface Suppress routing updates on an interface
redistribute Redistribute information from another routing protocol
 timers Adjust routing timers
  validate-update-source Perform sanity checks against source address of
                       routing updates
```
The list of commands might vary slightly from this example, depending upon how your communication server has been configured.

To exit router configuration mode and return to global configuration mode, enter the **exit** command. To exit configuration mode and return to privileged EXEC mode, press **Ctrl-Z**.

#### **IPX Router Configuration Mode**

Internet Packet Exchange (IPX) is a Novell network-layer protocol. To access and list the IPX routing configuration commands, complete the following tasks:

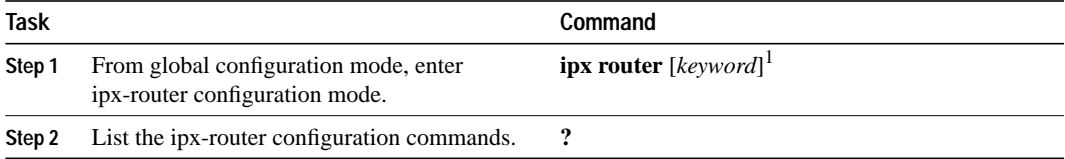

1. This command is documented in the "Novell IPX Commands" chapter in the *Access and Communication Servers Command Reference* publication.

In the following example, IPX RIP routing is configured. The new prompt is cs(config-ipx-router):

```
cs(config)# ipx router rip
cs(config-ipx-router)# ?
```
To exit IPX-router configuration mode and return to global configuration mode, enter the **exit** command. To exit configuration mode and return to privileged EXEC mode, press **Ctrl-Z**.

#### **Route-Map Configuration Mode**

Use the route-map configuration mode to configure routing table and source and destination information. To access and list the route-map configuration commands, complete the following tasks:

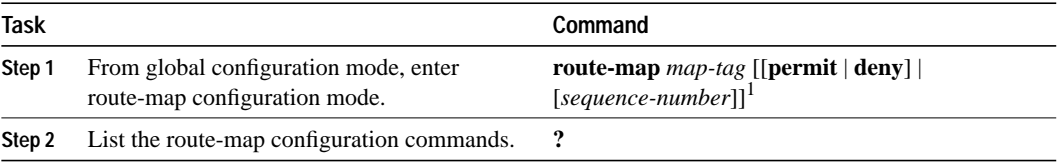

1. This command is documented in the "IP Routing Protocols Commands" chapter in the *Access and Communication Servers Command Reference* publication.

In the following example, a route map named *arizona1* is configured. The new prompt is  $cs$ (config-route-map). Enter a question mark (?) to list route-map configuration commands.

```
cs(config)# route-map arizona1
cs(config-route-map)# ?
Route Map configuration commands:
 exit Exit from route-map configuration mode
 help Description of the interactive help system
 match Match values from routing table
  no Negate or set default values of a command
  set Set values in destination routing protocol
```
To exit route-map configuration mode and return to global configuration mode, enter the **exit** command. To exit configuration mode and return to privileged EXEC mode, press **Ctrl-Z**.

#### **ROM Monitor Mode**

If your communication server does not find a valid system image, or if its configuration file is corrupted at startup, the system might enter read-only memory (ROM) monitor mode. From ROM monitor mode, you can boot the router or perform diagnostic tests.

On the Cisco 2500 Series access server, you can also enter ROM monitor mode by entering the **reload** EXEC command and then pressing the Break key during the first 60 seconds of startup. To save changes to the configuration file before reloading, use the **write memory** command before issuing the **reload** command.

To access and list the ROM monitor configuration commands, complete the following tasks:

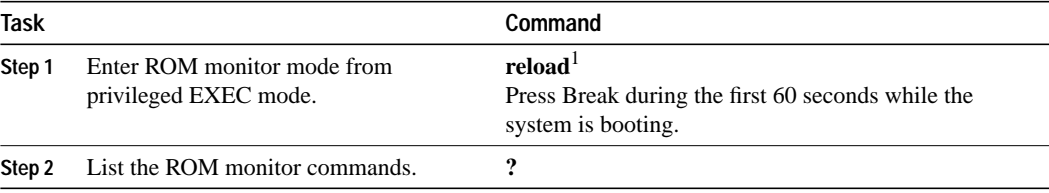

1. This command is documented in the "System Image and Configuration File Load Commands" chapter of the *Access and Communication Servers Command Reference* publication.

The ROM monitor prompt is an angle bracket  $(>)$ . The following example shows how to list the ROM monitor commands.

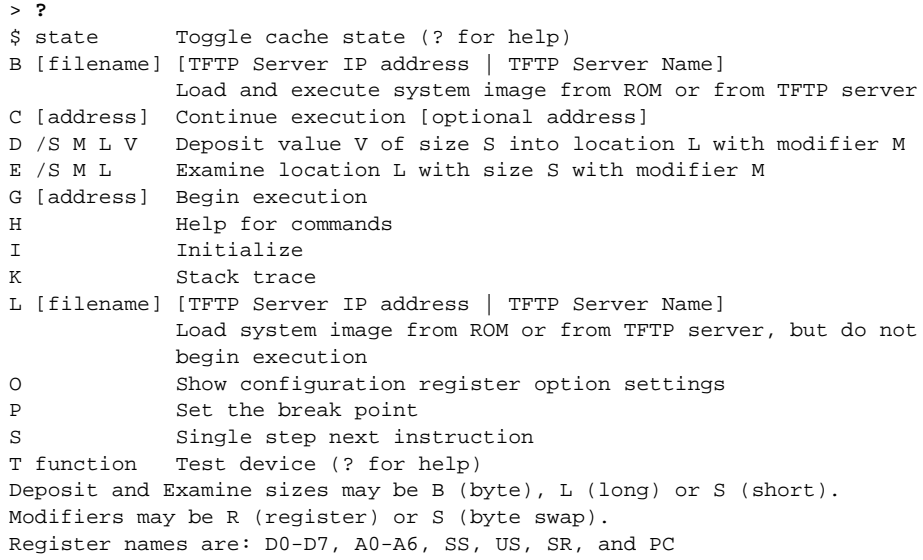

To return to user EXEC mode, enter **c** to continue. To boot the system image file, use the **b** command (described in the "System Image and Configuration File Load Commands" chapter in the *Access and Communication Servers Command Reference* publication). For details on other ROM monitor commands, refer to the appropriate hardware installation guide.

# **Get Context-Sensitive Help**

The previous sections described the first level of help available with the user interface. Entering a question mark (?) at the system prompt displays a list of commands available for each command mode. You can also get a list of any command's associated keywords and arguments with the context-sensitive help feature.

To get help specific to a command mode, a command, a keyword, or arguments, perform one of the following tasks:

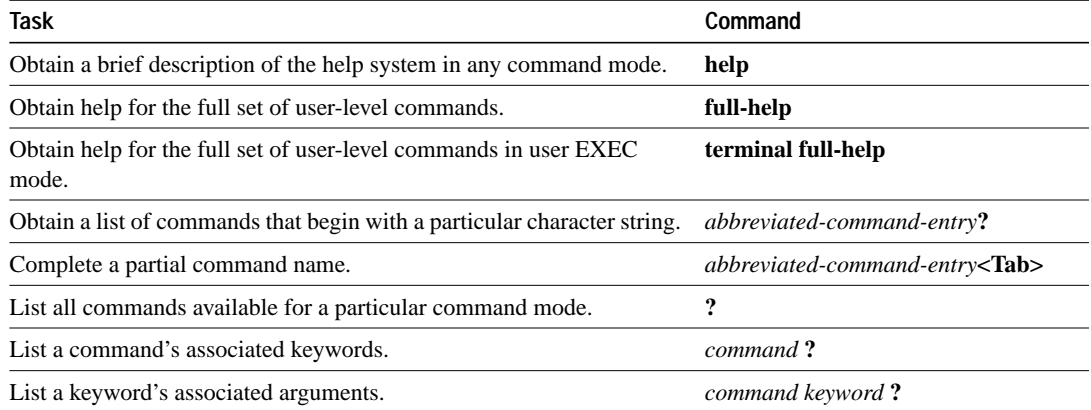

When using context-sensitive help, the space (or lack of a space) before the question mark (?**)** is significant. To obtain a list of commands that begin with a particular character sequence, enter those characters followed immediately by the question mark (?). Do not include a space. This form of help is called *word help*, because it completes a word for you.

To list keywords or arguments, enter a question mark (?) in place of a keyword or argument. Include a space before the question mark (?). This form of help is called *command syntax help*, because it reminds you which keywords or arguments are applicable based on the command, keywords, and arguments you already have entered.

You can abbreviate commands and keywords to the number of characters that allow a unique abbreviation. For example, you can abbreviate the **show** command to **sh**.

Enter the **help** command (which is available in any command mode) for a brief description of the help system:

```
cs> help
Help may be requested at any point in a command by entering
a question mark '?'. If nothing matches, the help list will
be empty and you must back up until entering a '?' shows the
available options.
Two styles of help are provided:
1. Full help is available when you are ready to enter a
    command argument (e.g. 'show ?') and describes each possible
    argument.
2. Partial help is provided when an abbreviated argument is entered
    and you want to know what arguments match the input
    (e.g. 'show pr?'.)
```
As described in the **help** command output, you can enter a partial command name and a question mark (?) to obtain a list of commands beginning with a particular character set. See the section "Complete a Partial Command Name" later in this chapter for more details.

The following example illustrates how the context-sensitive help feature enables you to create an access list from configuration mode. First enter the letters **co** at the system prompt followed by a question mark (?). Do not leave a space between the last letter and the (?). The system provides the commands that begin with **co**.

cs# **co?** configure connect copy

Enter the **configure** command followed by a space and a question mark (?) to list the command's keywords and a brief explanation.

```
cs# configure ?
 memory Configure from NV memory
 network Configure from a TFTP network host
  terminal Configure from the terminal
 rac{1}{2}
```
Enter the **terminal** keyword to enter configuration mode from the terminal:

```
cs# configure terminal
Enter configuration commands, one per line. End with CNTL/Z.
cs(config)#
```
Enter the **access-list** command followed by a space and a question mark (?) to list the command's keywords:

```
cs(config)# access-list ?
 <1-99> IP standard access list
 <100-199> IP extended access list
  <1000-1099> IPX SAP access list
  <1100-1199> Extended 48-bit MAC address access list
  <200-299> Protocol type-code access list
  <700-799> 48-bit MAC address access list
  <800-899> IPX standard access list
  <900-999> IPX extended access list
```
Enter the access list number **99** and then enter another question mark (?) to see the arguments that apply to the keyword and brief explanations:

```
cs(config)# access-list 99 ?
  deny Specify packets to reject
  permit Specify packets to forward
```
Enter the **deny** keyword followed by a question mark (?) to list additional options:

```
cs(config)# access-list 99 deny ?
  A.B.C.D Address to match
```
Enter the IP address followed by a question mark (?) to list additional options:

```
cs(config)# access-list 99 deny 131.108.134.0 ?
   A.B.C.D Mask of bits to ignore
  \langle c \rangle
```
The <cr> symbol appears in the list, indicating that one of your options is to press Return to execute the command. The other option is to add a wildcard mask. Enter the wildcard mask followed by a question mark (?) to list further options.

```
cs(config)# access-list 99 deny 131.108.134.0 0.0.0.255 ?
<cr>
cs(config)# access-list 99 deny 131.108.134.0 0.0.0.255
```
When you enter a question mark and there are no further options, only the  $\langle cr \rangle$  symbol appears, indicating that there are no more keywords or arguments. Press **Return** to execute the command. The system adds an entry to access list 99 that denies access to all hosts on subnet 131.108.134.0.

# **Check Command Syntax**

The user interface provides syntax checking in the form of an error location indicator  $(^{\wedge})$ . The  $^{\wedge}$ character appears at the point in the command string where you have entered an incorrect command, keyword, or argument. The error location indicator and interactive help system allow you to easily find and correct syntax errors.

In the following example, suppose you want to set the router clock. First, use context-sensitive help to check the syntax for setting the clock.

```
cs# clock ?
  set Set the time and date
cs# clock
```
The help output shows that the **set** keyword is required. Next, check the syntax for entering the time:

```
cs# clock set ?
hh:mm:ss Current time
cs# clock set
```
Enter the current time:

cs# **clock set 13:32:00** % Incomplete command.

The system indicates that you need to provide additional arguments to complete the command. Press **Ctrl-P** (see the next section, "Use the Command History Features") to automatically repeat the previous command entry. Then add a space and question mark (?) to reveal the additional arguments:

```
cs# clock set 13:32:00 ?
   <1-31> Day of the month
   January Month of the year
   February
   March
   April
   May
   June
   July
  August
   September
   October
   November
   December
```
Now you can complete the command entry:

```
cs# clock set 13:32:00 23 February 93
                                      \lambda% Invalid input detected at '^' marker.
```
The caret symbol (^) and help response indicate an error at 93. To list the correct syntax, enter the command up to the point where the error occurred and then enter a question mark (?):

```
cs# clock set 13:32:00 23 February ?
  <1993-2035> Year
cs# clock set 13:32:00 23 February
```
Enter the year using the correct syntax and press **Return** to execute the command.

```
cs# clock set 13:32:00 23 February 1993
```
# **Use the Command History Features**

With the current software release, the user interface provides a history or record of commands you have entered. This feature is particularly useful for recalling long or complex commands or entries, including access lists. With the command history feature, you can complete the tasks in the following sections:

- Set the Command History Buffer Size
- Recall Commands
- Disable the Command History Feature

## **Set the Command History Buffer Size**

By default, the system records ten command lines in its history buffer. To set the number of command lines the system will record during the current terminal session, complete the following task in EXEC mode:

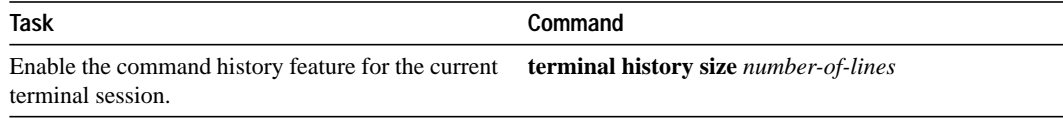

The **terminal history no size** command resets the buffer size to the default of 10 command lines.

To configure the number of command lines the system will record, complete the following task in line configuration mode:

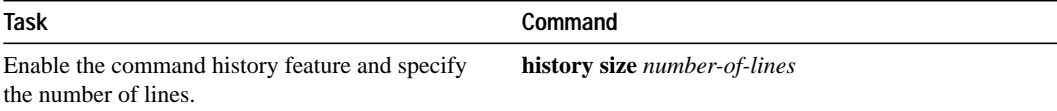

The **no history size** command resets the buffer size to the default of 10 command lines.

## **Recall Commands**

To recall commands from the history buffer, perform one of the following tasks:

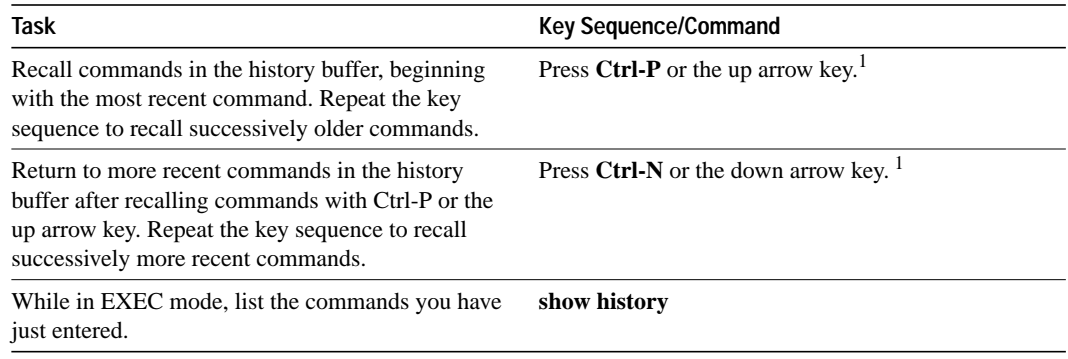

1. The arrow keys function only on ANSI-compatible terminals such as VT100s.

#### **Disable the Command History Feature**

The command history feature is automatically enabled. To disable it during the current terminal session, complete the following task in EXEC mode:

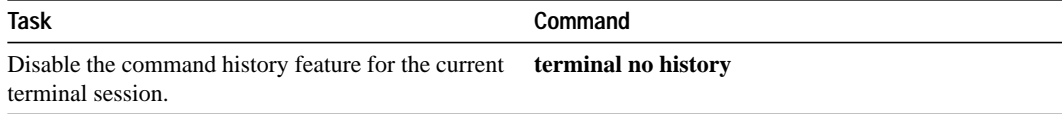

To configure a specific line so that the command history feature is disabled, complete the following task in line configuration mode:

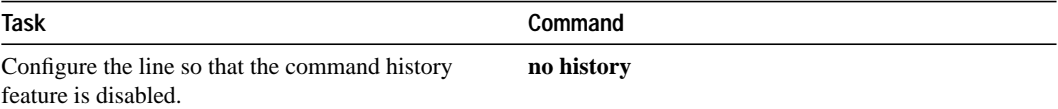

# **Use the Editing Features**

The current software release includes an enhanced editing mode that provides a set of editing key functions similar to those of the Emacs editor.

You can enter commands in uppercase, lowercase, or a mix of both. Only passwords are case sensitive. You can abbreviate commands and keywords to the number of characters that allow a unique abbreviation. For example, you can abbreviate the **show** command to **sh**. After entering the command line at the system prompt, press the Return key to execute the command.

The following subsections are included in this section:

- Enable Enhanced Editing Mode
- Move around on the Command Line
- Complete a Partial Command Name
- Paste in Buffer Entries
- Edit Command Lines that Wrap
- Delete Entries
- Scroll down a Line or a Screen
- Redisplay the Current Command Line
- Transpose Mistyped Characters
- Control Capitalization
- Designate a Keystroke as a Command Entry
- Disable Enhanced Editing Mode

## **Enable Enhanced Editing Mode**

Although enhanced editing mode is automatically enabled with the current software release, you can disable it and revert to the editing mode of previous software releases. See the section "Disable Enhanced Editing Mode" later in this chapter.

To reenable the enhanced editing mode for the current terminal session, complete the following task in EXEC mode:

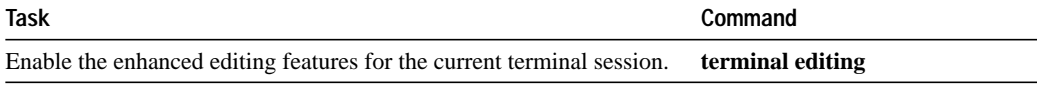

To reconfigure a specific line to have enhanced editing mode, complete the following task in line configuration mode:

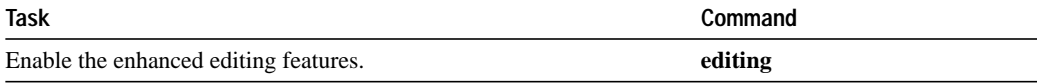

## **Move around on the Command Line**

Perform the following tasks to move the cursor around on the command line for corrections or changes:

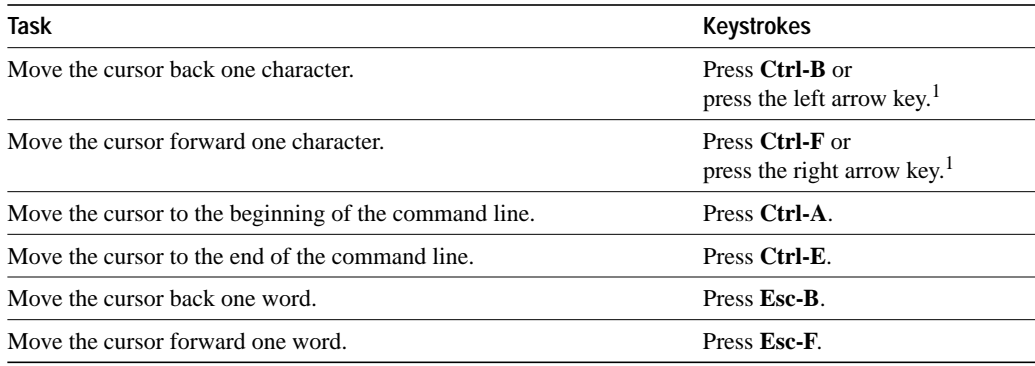

1. The arrow keys function only on ANSI-compatible terminals such as VT100s.

#### **Complete a Partial Command Name**

If you cannot remember a complete command name, you can use the Tab key to allow the system to complete a partial entry. To do so, perform the following task:

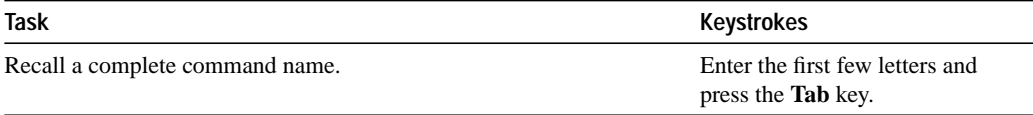

If your keyboard does not have a Tab key, press **Ctrl-I** instead.

In the following example, when you enter the letters *conf* and press the Tab key, the system provides the complete command:

cs# **conf<Tab>** cs# configure

If you enter a set of characters that could indicate more than one command, the system beeps to indicate an error. Enter a question mark (?) to obtain a list of commands that begin with that set of characters. Do not leave a space between the last letter and the question mark (?).

For example, there are three commands in privileged mode that start with "co." To see what they are, enter **co?** at the privileged EXEC prompt:

```
cs# co?
configure connect copy
cs# co
```
#### **Paste in Buffer Entries**

The system provides a buffer that contains the last ten items you deleted. You can recall these items and paste them in the command line by performing the following tasks:

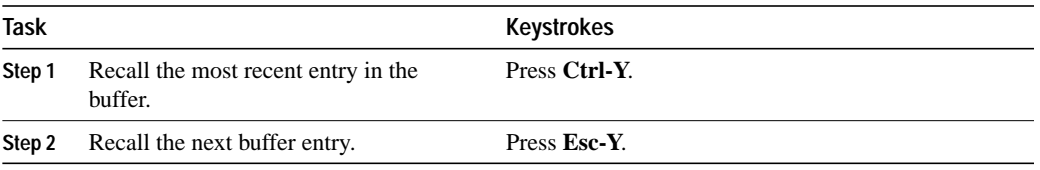

The buffer contains only the last ten items you have deleted or cut. If you press **Esc-Y** more than ten times, you will cycle back to the first buffer entry.

#### **Edit Command Lines that Wrap**

The editing command set provides a wraparound feature for commands that extend beyond a single line on the screen. When the cursor reaches the right margin, the command line shifts ten spaces to the left. You cannot see the first ten characters of the line, but you can scroll back and check the syntax at the beginning of the command. To scroll back, perform the following task:

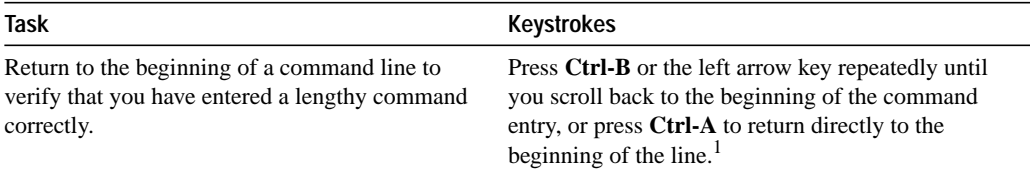

1. The arrow keys function only on ANSI-compatible terminals such as VT100s.

In the following example, the **access-list** command entry extends beyond one line. When the cursor first reaches the end of the line, the line is shifted ten spaces to the left and redisplayed. The dollar sign (\$) indicates that the line has been scrolled to the left. Each time the cursor reaches the end of the line, the line is again shifted ten spaces to the left.

```
cs(config)# access-list 101 permit tcp 131.108.2.5 255.255.255.0 131.108.1
cs(config)# $ 101 permit tcp 131.108.2.5 255.255.255.0 131.108.1.20 255.25
cs(config)# $t tcp 131.108.2.5 255.255.255.0 131.108.1.20 255.255.255.0 eq
cs(config)# $108.2.5 255.255.255.0 131.108.1.20 255.255.255.0 eq 45
```
When you have completed the entry, press **Ctrl-A** to check the complete syntax before pressing the Return key to execute the command. The dollar sign (\$) appears at the end of the line to indicate that the line has been scrolled to the right:

cs(config)# **access-list 101 permit tcp 131.108.2.5 255.255.255.0 131.108.1\$**

The communication server assumes you have a terminal screen that is 80 columns wide. If you have a width other than that, use the **terminal width** command to tell the router the correct width of your terminal.

Use line wrapping in conjunction with the command history feature to recall and modify previous complex command entries. See the section "Recall Commands" earlier in this chapter for information about recalling previous command entries.

## **Delete Entries**

Perform any of the following tasks to delete command entries if you make a mistake or change your mind:

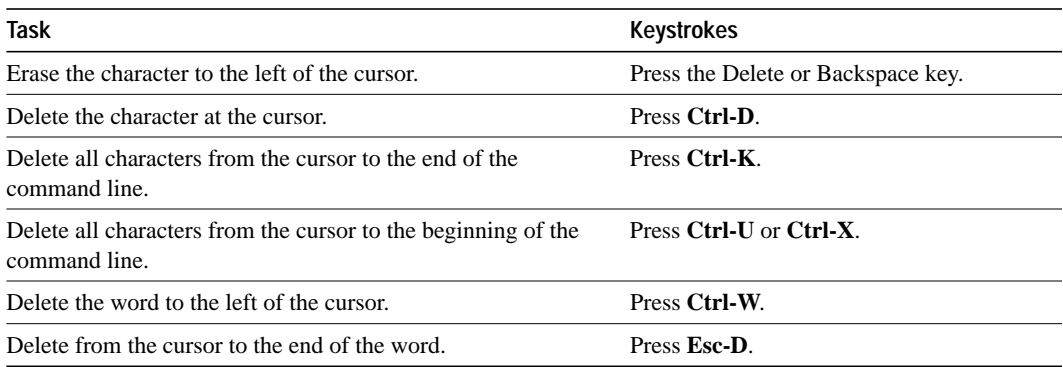

#### **Scroll down a Line or a Screen**

When you use the help facility to list the commands available in a particular mode, the list is often longer than the terminal screen can display. In such cases, a ---More--- prompt is displayed at the bottom of the screen. To view the next line or screen, complete either of the following tasks:

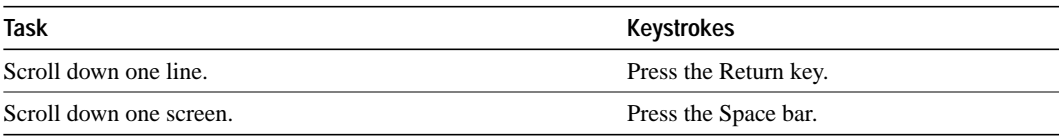

**Note** The ---More--- prompt is used for any output that has more lines than can be displayed on the terminal screen, including **show** command output. You can use the keystrokes listed in the previous table whenever you see the ---More--- prompt.

#### **Redisplay the Current Command Line**

If you are entering a command and the system suddenly sends a message to your screen, you can easily recall your current command line entry. To do so, perform the following task:

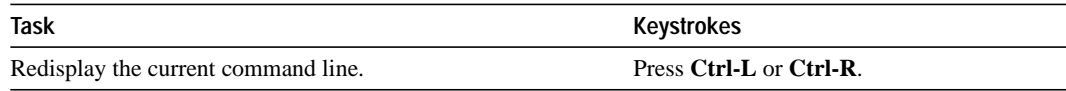

#### **Transpose Mistyped Characters**

If you have mistyped a command entry, you can transpose the mistyped characters by performing the following task:

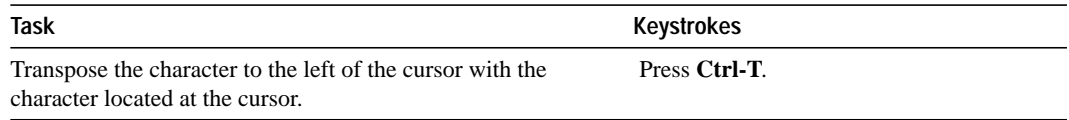

## **Control Capitalization**

You can capitalize or lowercase words or capitalize a set of letters with simple keystroke sequences. To do so, perform any of the following tasks:

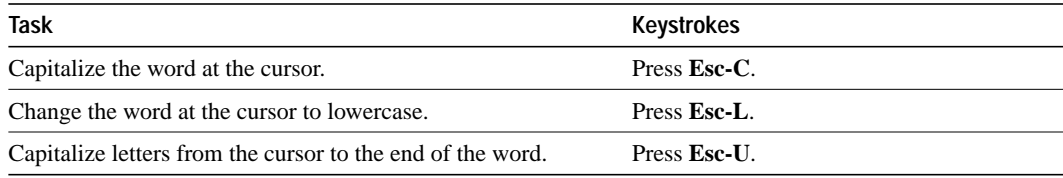

#### **Designate a Keystroke as a Command Entry**

Sometimes you might want to use a particular keystroke as an executable command, perhaps as a shortcut. Complete the following task to insert a system code for this purpose:

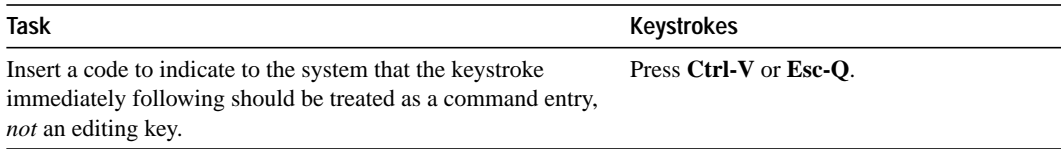

#### **Disable Enhanced Editing Mode**

To disable enhanced editing mode and revert to the editing mode of software releases before 9.21, perform the following task in EXEC mode:

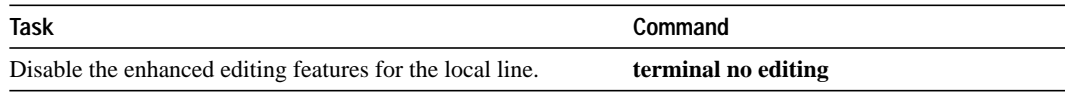

You might want to disable enhanced editing if you have prebuilt scripts; for example, scripts that do not interact well when enhanced editing is enabled. You can reenable enhanced editing mode with the **terminal editing** command.

The editing keys and functions of software releases before 9.21 are listed in Table 2-2.

**Table 2-2 Editing Keys and Functions for Software Release 9.1 and Earlier**

| Key                 | <b>Function</b>                                         |
|---------------------|---------------------------------------------------------|
| Delete or Backspace | Erases the character to the left of the cursor.         |
| $Ctrl-W$            | Erases a word.                                          |
| Ctrl-U              | Erases a line.                                          |
| $Ctrl-R$            | Redisplays a line.                                      |
| $Ctrl-Z$            | Ends configuration mode and returns to the EXEC prompt. |
| Return              | Executes single-line commands.                          |

## **Create Menus**

A menu is a displayed list of actions from which a user can select without having to know anything about the underlying command-level details. A menu system is also a good way to control what functions a user can access. Figure 2-1 illustrates the parts that make up a typical menu:

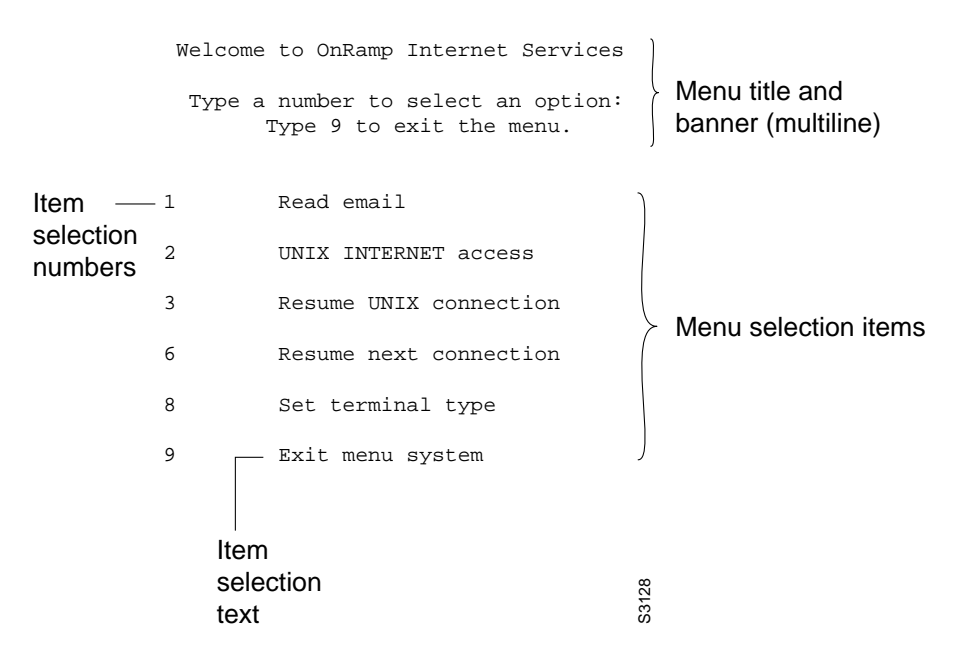

**Figure 2-1 Typical Menu Example**

Anyone who can enter configuration mode can create these menus. Keep the following guidelines in mind when you create menus:

- Each menu item represents a single user command.
- The menu system assumes a standard "dumb" terminal that displays only text in a 24-line-by-80-column format.
- A menu can have a maximum of 18 menu items. Menus containing more than nine menu items are automatically configured as single-spaced menus; menus containing nine or fewer menu items are automatically configured as double-spaced menus, but can be configured as single-spaced menus using the **single-space** option of the **menu** command (for more information about menu display configuration options, refer to the section "Specify Menu Display Configuration Options" later in this chapter).
- Each menu should be constructed with some thought to how a user exits a menu and where the user goes. If you do not provide an exit from a menu—such as with the **menu-exit** command (described in "Specify the Underlying Command for the Menu Item," later in this section), there is no way to break out of the menu. The **exec-timeout** command can be used to close and clean up an idle menu; the **session-timeout** command can be used to clean up a menu with an open connection.

To create menus, perform the tasks in the following sections:

- Specify the Menu Title
- Specify the Menu Item Text
- Specify the Underlying Command for the Menu Item
- Create a Submenu
- Create Hidden Menu Entries
- Specify Menu Display Configuration Options
- Invoke the Menu

#### **Specify the Menu Title**

You can specify an identifying title for the menu. To specify the menu title, perform the following task in global configuration mode:

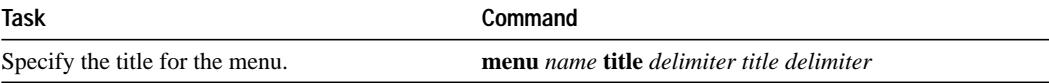

The following example specifies the title that will be displayed when the OnRamp menu is invoked. Four main elements create the title:

- The **menu title** command
- Delimiter characters that open and close the title text
- Escape characters to clear the screen (optional)
- Title text

The following example shows the command used to create the title for the example shown at the beginning of this section:

```
cs101(config)# menu OnRamp title /^[[H^[[J
       Welcome to OnRamp Internet Services
       Type a number to select an option;
              Type 9 to exit the menu.
/
```
You can position the title of the menu horizontally by preceding the title text with blank characters. You can also add lines of space above and below the title by pressing Return.

In this example, the title text consists of a one-line title, a space, and a two-line menu instruction banner. Title text must be enclosed within text delimiter characters—in this example, the slash character  $\langle \cdot \rangle$ . Title text delimiters are characters that do not ordinarily appear within the text of a title, such as slash  $($ ), double quote ( $"$ ), or tilde  $($   $\sim$ ). You can use any character that is not likely to be used within the text of the title. Ctrl-C is reserved for special use and should not be used in the text of the title.

This title text example also includes an escape character sequence to clear the screen before displaying the menu. In this case, the string  $\frac{N}{H}[H^{\dagger}]$  is an escape string used by many VT100-compatible terminals to clear the screen. To enter it, you must type Ctrl-V before each escape character.

Instead of embedding a terminal-specific string in the menu title to clear the screen before displaying menus and submenus, use the **clear-screen** option of the **menu** command. This option uses a terminal-independent mechanism based upon termcap entries defined in the communication server and the terminal type configured for the user's terminal. This approach allows the same menu to be used on multiple types of terminals instead of having terminal-specific strings embedded within menu titles. If the termcap entry does not contain a clear string, the menu system inserts 24 newlines, causing all existing text to scroll off the top of the terminal screen.

To add the **clear-screen** option to a menu, perform the following task in global configuration mode:

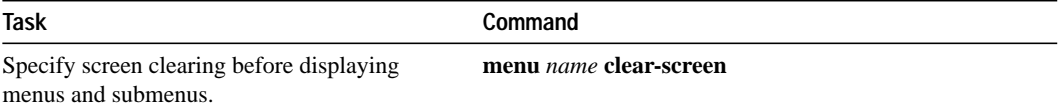

The following example specifies the **clear-screen** option for the OnRamp menu:

cs101(config)# **menu OnRamp clear-screen**

The terminal screen will be cleared before each menu or submenu is displayed.

#### **Specify the Menu Item Text**

The menu item text the user sees displayed on the screen. Each displayed menu entry consists of the selection number for that line and the text describing the action to be performed. You can specify descriptive text for a maximum of 18 menu items. Because each menu entry represents a single user interface command, you must specify the menu item text one entry at a time. To specify the menu item text, perform the following task in global configuration mode:

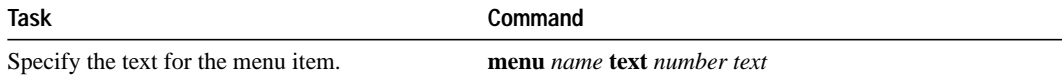

The following example specifies the text that will be displayed for the three entries in the *OnRamp* menu:

cs101(config)# **menu OnRamp text 1 Read email** cs101(config)# **menu OnRamp text 2 UNIX Internet Access** cs101(config)# **menu OnRamp text 9 Exit menu system**

You can provide access to context-sensitive help by creating a "help server" host and use a menu entry to make a connection to that host.

Menu selection numbers need not be contiguous. You can provide consistency across menus by assigning a particular number to a special function—such as Help or Exit—regardless of the number of menu entries in a given menu. For example, menu entry 1 could be reserved for help across all menus, while the last menu entry (for example, 9) could be reserved as the exit.

When more than nine menu items are defined in a menu, the **line-mode** and **single-space** options to the **menu** command are invoked automatically, but may also be configured explicitly for menus of nine or fewer items. For more information on these commands, refer to "Specify Menu Display Configuration Options" later in this chapter.

## **Specify the Underlying Command for the Menu Item**

Each displayed menu entry is backed up by a user interface command that is executed when the user enters the number for one of the menu entries. Each menu entry can have only a single command associated with it. To specify the menu item command, perform the following task in global configuration mode:

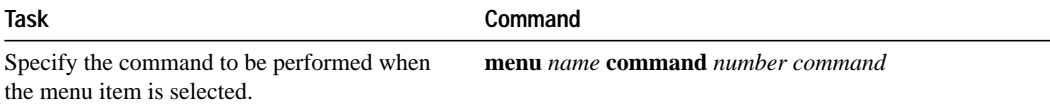

The following example specifies the commands that are associated with the three entries in the *OnRamp* menu:

cs101(config)# **menu OnRamp command 1 rlogin mailsys** cs101(config)# **menu OnRamp command 2 rlogin unix.cisco.com** cs101(config)# **menu OnRamp command 9 menu-exit**

The **menu-exit** command is a special command that is only available from within menus. It provides a way to return to a higher-level menu or to exit the menu system.

When a menu allows connections (their normal use), the menu should contain entries that can be used to resume connections; otherwise, when a user escapes from a connection and returns to the menu, there will be no way to resume the session and it will sit idle until the user logs off.

You can build the **resume connection** EXEC command into a menu entry so the user can resume a connection, or you can configure the line using the command **escape-char none** to prevent users from escaping their sessions.

To specify connection resumption as part of the menu item command, perform the following task in global configuration mode:

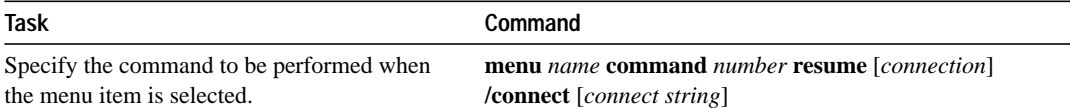

Embedding the **resume** command within the **menu** command as the action to be performed when the menu entry is selected permits a user to resume the named connection or—if there is no active connection by that name—connect to it using the specified name. As an option, you can also supply the connect string needed to connect initially. When you do not supply this connect string, the command uses the specified connection name.

You can use the **resume** command in a menu in the following ways:

- Embedded in a menu entry
- As a separate, specific menu entry
- As a "rotary" menu entry

In the following example, the **resume** command is embedded in the **menu** command so that selecting that entry either starts the specified connection session (if one is not already open) or resumes the session (if one is already open):

```
cs101(config)# menu Duluth text 1 Read email
cs101(config)# menu Duluth command 1 resume mailsys /connect rlogin mailsys
```
In the following example, the resume command is used in a separate menu entry—entry 3, used to resume a specific connection:

cs101(config)# **menu Duluth text 3 Resume UNIX Internet Access** cs101(config)# **menu Duluth command 3 resume unix.cisco.com**

You can also use the **resume /next** command, which resumes the next open connection in the user's list of connections. This allows you to create a single menu entry that steps through all of the user's connections. To specify **resume /next** connection resumption as part of the menu item command, perform the following task in global configuration mode:

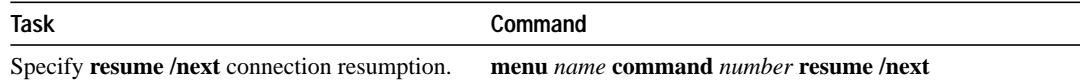

The following example shows a menu entry—entry 6—created to step through all of the user's connections:

cs101(config)# **menu Duluth text 6 Resume next connection** cs101(config)# **menu Duluth command 6 resume /next**

#### **Create a Submenu**

You can create submenus that are opened by selecting a higher-level menu entry. You do this by using the command to invoke a menu as the command in a line specifying a higher-level menu entry. To specify a submenu item command, perform the following task in global configuration mode:

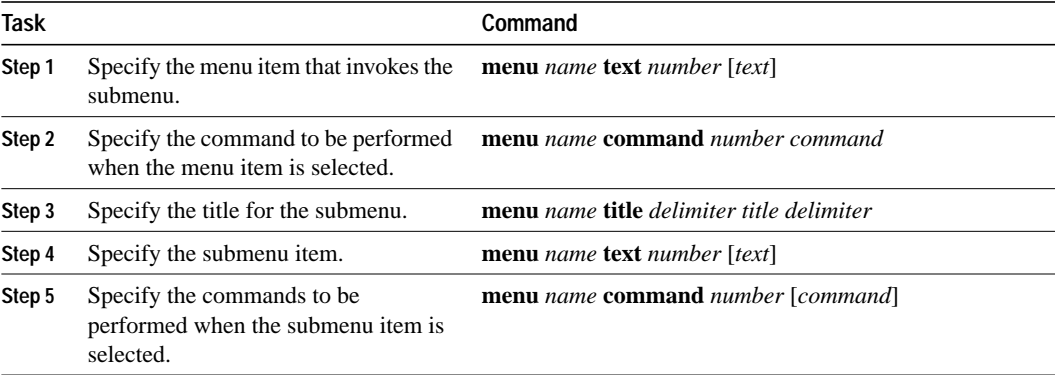

The following example specifies the menu item—entry 8—that invokes the submenu in the *OnRamp* menu:

cs101(config)# **menu OnRamp text 8 Set terminal type**

The following example specifies the command to be performed when the menu item is selected in the *OnRamp* menu:

cs101(config)# **menu OnRamp command 8 menu Terminals**

The following example specifies the title for the *Terminals* submenu:

```
cs101(config)# menu Terminals title /
             Supported Terminal Types
       Type a number to select an option;
       Type 9 to return to the previous menu.
/
```
The following example specifies the submenu items for the *Terminals* submenu:

```
cs101(config)# menu Terminals text 1 DEC VT420 or similar
cs101(config)# menu Terminals text 2 Heath H-19
cs101(config)# menu Terminals text 3 IBM 3051 or equivalent
cs101(config)# menu Terminals text 4 Macintosh with gterm emulator
cs101(config)# menu Terminals text 9 Return to previous menu
```
The following example specifies the commands to be performed for the submenu items in the *Terminals* submenu:

```
cs101(config)# menu Terminals command 1 term terminal-type vt420
cs101(config)# menu Terminals command 2 term terminal-type h19
cs101(config)# menu Terminals command 3 term terminal-type ibm3051
cs101(config)# menu Terminals command 4 term terminal-type gterm
cs101(config)# menu Terminals command 9 menu-exit
```
When you select entry 8 on the main menu, the *Terminals* submenu appears:

 Supported Terminal Types Type a number to select an option; Type 9 to return to the previous menu. 1 DEC VT420 or similar 2 Heath H-19 3 IBM 3051 or equivalent 4 Macintosh with gterm emulator

9 Return to previous menu

**Note** If you nest too many levels of menus, the system prints an error message on the terminal and returns to the previous menu level.

## **Create Hidden Menu Entries**

A hidden menu entry is a menu item containing a selection number but no associated text describing the action to be performed. Include this type of menu entry in menus to aid system administrators when helping users. The normal procedure is to specify a menu command, but omit specifying any text for the item. To specify a hidden menu item, perform the following task in global configuration mode:

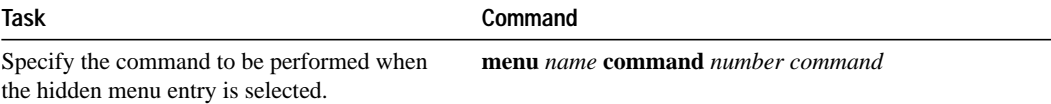

The following example shows the command associated with the submenu entry in the *OnRamp* menu:

cs101(config)# **menu OnRamp command 7 show whoami**

The **show whoami** command displays information about the current user's terminal line, including hostname, line number, line speed, and location. This command can be included in menus to aid system administrators when helping users. To display line information, perform the following task at the EXEC prompt:

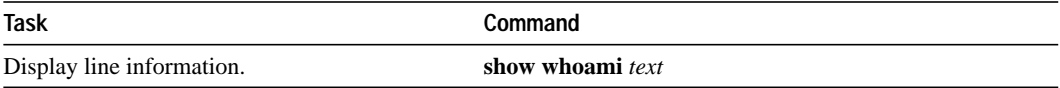

If text is included as an argument in the command, that text is displayed as part of the additional data about the line. This is useful in identifying exactly which menu or submenu the user is using. Because the **show whoami** command is hidden inside the menu entry, this information might not be otherwise available. For example, the hidden menu entry

show whoami Terminals submenu of OnRamp Internet Access menu

might display information similar to the following:

show whoami Terminals submenu of OnRamp Internet Access menu Comm Server "cs101", Line 0 at 0 bps. Location "Second floor, West" Additional data: Terminals submenu of OnRamp Internet Access menu

This command always displays a ---More--- prompt before returning, to prevent the information from being lost if the menu display clears the screen.

#### **Specify Menu Display Configuration Options**

In addition to the **clear-screen** option to the **menu** command, described in the section "Specify the Menu Title," there are three other **menu** command options that define menu behavior:

- line-mode
- **single-space**
- **status-line**

#### **Using Line Mode in Menus**

In a menu of nine or fewer items, you ordinarily select a menu item by just typing the item number. In line mode, you select a menu entry by typing the item number and pressing Return. Line mode allows you to backspace over the selected number and type another before pressing Return to perform the command. This provides you the opportunity to change the selection number before performing the command.

To invoke the **line-mode** option, perform the following task in global configuration mode:

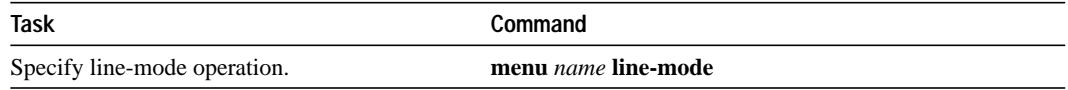

This option is invoked automatically when more than nine menu items are defined, but may also be configured explicitly for menus of nine or fewer items.

#### **Displaying Single-Spaced Menus**

In a menu of nine or fewer items, menu items are ordinarily displayed single-spaced rather than double-spaced. In a menu of more than nine items, the **single-space** option is invoked automatically to fit the menu into a normal 24-line terminal screen.

To invoke the **single-space** option, perform the following task in global configuration mode:

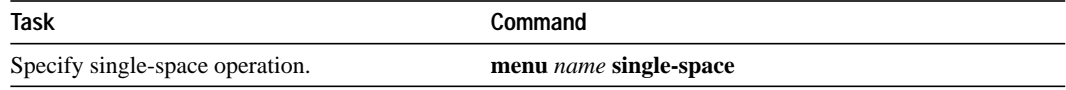

This option may also be configured explicitly for menus of nine or fewer items.

#### **Displaying an Informational Status Line**

The **status-line** option displays a line of status information about the current user at the top of the terminal screen before the menu title is displayed. This status line includes the communication server host name, the user's line number, and the current terminal type and keymap type (if any).

To invoke the **status-line** option, perform the following task in global configuration mode:

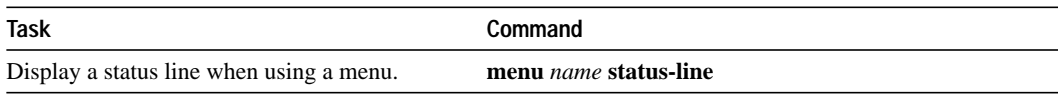

#### **Invoke the Menu**

To invoke the menu, perform the following task at the EXEC prompt:

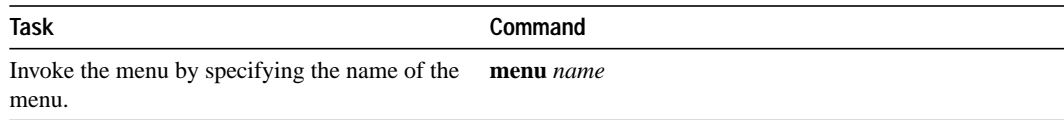

You can define menus containing privileged EXEC commands, but they will not be usable unless the user has privileged access when they start up the menu.

To ensure that a menu is automatically invoked on a line, define a menu that has no exit paths that will leave the user in an interface they cannot operate, then configure that line with the command **autocommand menu** *menu\_name*.

Menus can also be invoked on a per-user basis by defining an **autocommand** for that local username.

The following example invokes the *OnRamp* menu:

cs101**> menu OnRamp**

```
 Welcome to OnRamp Internet Services
      Type a number to select an option;
          Type 9 to exit the menu.
1 Read email
2 UNIX Internet access
3 Resume UNIX connection
6 Resume next connection
9 Exit menu system
```
#### **Delete the Menu from the Configuration**

To delete the menu from the configuration, perform the following task in global configuration mode:

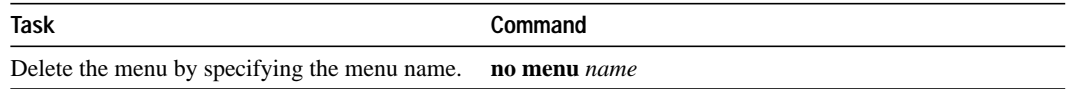

The following example deletes the *OnRamp* menu from the configuration:

cs101(config)# **no menu OnRamp**

**Create Menus**